# **Ordinador ROBOT - Control de climatizació**

Dades de l'ordinador original

- PC ROBOT del SISTEMA DE CONTROL DE CLIMA
- cie-52-126
- 0019D15733F7
- 158.109.52.126
- xx-xx-2007

# **Problema amb la font d'alimentació**

La font d'alimentació (ArticFlames, PSU, Model: ATX-500W) d'aquest ordinador ha petat avui en posarlo en marxa després del tall de llum per la revisió de b.t. He provat a muntar una font d'alimentació ATX d'un altre ordinador, però les mides de la font i la longitud del cable no són compatibles amb l'ordinador.

L'alternativa és intentar copiar a un nou ordinador el programa de ROBOT, la seva configuració (incloent-hi les entrades al Windows Registry), els fitxers de registres històrics del programa.

També caldrà copiar la configuració de la xarxa local de connexió als mòduls de control i mesura de la instal·lació de climatització.

# **Reading Windows registry on an external HDD**

- <https://www.google.es/search?q=read+windows+registry+from+linux>
- [Reading windows registry from an external HDD](http://club.myce.com/f3/reading-windows-registry-external-hdd-126488/)
- [Access registry on an external hard drive](http://thoughts.stuart-edwards.info/index.php/sysadmin/access-registry-on-an-external-hard-drive)
- [Is there way to scan a registry hive on an attached USB drive?](http://superuser.com/questions/106267/is-there-way-to-scan-a-registry-hive-on-an-attached-usb-drive)
- [Load registry hive for offline registry editing](http://smallvoid.com/article/winnt-offline-registry-edit.html)
- [Regedit Into Registry on External Hard Drive](http://www.pcreview.co.uk/threads/regedit-into-registry-on-external-hard-drive.2696829/)

## **Where are the Windows Registry Files stored**

- [Where are the Windows Registry Files stored?](http://superuser.com/questions/111311/where-are-the-windows-registry-files-stored)
- [Windows Registry](https://en.wikipedia.org/wiki/Windows_Registry)
- [Registry Hives](https://msdn.microsoft.com/en-us/library/windows/desktop/ms724877%28v=vs.85%29.aspx)

# **Transferring registry keys**

- <http://www.nirsoft.net/utils/regscanner.html>
- [http://www.ghacks.net/2013/09/16/pickmeapp-deploy-installed-software-pcs-without-reinstallati](http://www.ghacks.net/2013/09/16/pickmeapp-deploy-installed-software-pcs-without-reinstallation/) [on/](http://www.ghacks.net/2013/09/16/pickmeapp-deploy-installed-software-pcs-without-reinstallation/)
- <http://www.tomsguide.com/forum/65089-35-transfer-programs-hard-drive-another>
- <http://www.tomshardware.co.uk/answers/id-1631911/moving-programs-hard-drive.html>
- <http://www.nirsoft.net/utils/regscanner.html>
- http://www.nirsoft.net/utils/registry file offline export.html
- [http://www.techradar.com/news/software/operating-systems/how-to-reinstall-windows-but-keep](http://www.techradar.com/news/software/operating-systems/how-to-reinstall-windows-but-keep-your-program-settings-1042920)[your-program-settings-1042920](http://www.techradar.com/news/software/operating-systems/how-to-reinstall-windows-but-keep-your-program-settings-1042920)
- <http://www.outertech.com/en/windows-registry-faq-and-howto-tutorial>
- [http://www.nirsoft.net/windows\\_registry\\_tools.html](http://www.nirsoft.net/windows_registry_tools.html)
- <http://www.chemtable.com/organizer.htm>

### **TCP/IP configuration**

<https://support.microsoft.com/en-us/kb/314053>

#### **Dispositiu de xarxa a la placa base**

- Model: NetXtreme Broadcom
- MAC: 00:14:22:56:3a:48
- Driver: tg3 (Tigon3)

Aquesta és la connexió de la xarxa de la UAB, i té la següent configuració assignada per DHCP,

- Hostname: cie-58-75
- MAC: 001422563A48
- Data d'alta: 26-08-2015
- **IP address: 158.109.58.75**
- Broadcast address: 158.109.63.255
- Subnet mask: 255.255.240.0
- Default router: 158.109.48.1
- Primary DNS: 158.109.95.220
- Secondary DNS: 158.109.0.9
- Ternary DNS: 158.109.254.130

#### **Targeta de xarxa addicional**

- Model: [Belkin F505005](https://www.belkin.com/IWCatProductPage.process?Product_Id=429230)
- MAC: 00:30:bd:ba:9a:a9
- Driver: skge (for GNU/Linux). [Drivers per Windows](http://www.belkin.com/us/support-article?articleNum=5161)

Aquesta es la connexió a la LAN del sistema de control de climatizació. La configuració s'haurà de recuperar dels fitxers de registre de Windows de l'antic ordinador.

### **BartPE**

- [Bart's Preinstalled Environment \(BartPE\) bootable live windows CD/DVD](http://www.nu2.nu/pebuilder/)
	- [How to edit the registry offline using BartPE boot CD ?](http://windowsxp.mvps.org/peboot.htm)
	- [How to Create a BartPE Bootable CD Using PE Builder](http://www.winhelponline.com/blog/create-bartpe-bootable-cd-using-pe-builder/)

### **Hiren's BootCD**

• [Hiren's BootCD](http://www.hiren.info/pages/bootcd) [Download Hiren's BootCD](http://ccm.net/download/download-24112-hiren-s-bootcd)

## **Còpia de fitxers del disc dur vell al nou**

### **Còpia de ///Documents & Settings/ROBOT//**

```
**** default - Wed Aug 26 11:27:22 2015
** Launching RSYNC command:
rsync -r -t -p -v --progress --modify-window=1 -s /media/sdc1/Documents and
Settings/Robot /media/sda2/Documents and Settings/sermnadmin/My
Documents/docs-and-settings-old-robot
sending incremental file list
Robot/
Robot/.recently-used.xbel
         218 100% 0.00kB/s 0:00:00 (xfer#1, to-check=1059/1061)
Robot/NTUSER.DAT
     3145728 100% 17.65MB/s 0:00:00 (xfer#2, to-check=1058/1061)
Robot/debug.log
        2107 100% 10.94kB/s 0:00:00 (xfer#3, to-check=1057/1061)
Robot/ntuser.dat.LOG
        1024 100% 5.10kB/s 0:00:00 (xfer#4, to-check=1056/1061)
Robot/ntuser.ini
         192 100% 0.95kB/s 0:00:00 (xfer#5, to-check=1055/1061)
Robot/ntuser.pol
        9476 100% 41.13kB/s 0:00:00 (xfer#6, to-check=1054/1061)
Robot/Configuración local/
Robot/Configuración local/desktop.ini
          62 100% 0.27kB/s 0:00:00 (xfer#7, to-check=1037/1061)
:
Robot/UserData/SPE3SDIN/
Robot/UserData/SPE3SDIN/user-data-branch[1].xml
         142 100% 0.15kB/s 0:00:00 (xfer#2864, to-check=1/3727)
Robot/UserData/WD274LQF/
Robot/UserData/WD274LQF/tba[1].xml
          40 100% 0.04kB/s 0:00:00 (xfer#2865, to-check=0/3727)
sent 1385386346 bytes received 57895 bytes 9392842.31 bytes/sec
total size is 1385019751 speedup is 1.00
Rsync process exit status: 0
```
#### **Còpia dels programes de ROBOT**

```
**** default - Wed Aug 26 11:39:15 2015
** Launching RSYNC command:
rsync -r -t -p -v --progress --modify-window=1 -s /media/sdc1/Archivos de
programa/Reference Assemblies /media/sda2/Documents and
Settings/sermnadmin/My Documents/docs-and-settings-old-robot
sending incremental file list
Reference Assemblies/
Reference Assemblies/Microsoft/
Reference Assemblies/Microsoft/Framework/
:
Reference Assemblies/Microsoft/Framework/v3.5/RedistList/
Reference Assemblies/Microsoft/Framework/v3.5/RedistList/FrameworkList.xml
       12192 100% 18.63kB/s 0:00:00 (xfer#59, to-check=1/69)
Reference Assemblies/Microsoft/Framework/v3.5/SubsetList/
Reference Assemblies/Microsoft/Framework/v3.5/SubsetList/Client.xml
         3446 100% 5.10kB/s 0:00:00 (xfer#60, to-check=0/69)
sent 36425951 bytes received 1188 bytes 8094919.78 bytes/sec
total size is 36417281 speedup is 1.00
Rsync process exit status: 0
**** default - Wed Aug 26 11:41:01 2015
** Launching RSYNC command:
rsync -r -t -p -v --progress --modify-window=1 -s /media/sdc1/Archivos de
programa/Robot /media/sda2/Documents and Settings/sermnadmin/My
Documents/docs-and-settings-old-robot
sending incremental file list
Robot/
Robot/Desktop.ini
          74 100% 0.00kB/s 0:00:00 (xfer#1, to-check=42/44)
Robot/DDPLib-user/
Robot/DDPLib-user/uninstall/
Robot/DDPLib-user/uninstall/uninstall.exe
       59037 100% 1.94MB/s 0:00:00 (xfer#2, to-check=36/44)
:
Robot/Tools/Chiptool/unins000.dat
         2077 100% 2.85kB/s 0:00:00 (xfer#34, to-check=1/44)
Robot/Tools/Chiptool/unins000.exe
      667914 100% 858.24kB/s 0:00:00 (xfer#35, to-check=0/44)
sent 24754039 bytes received 713 bytes 9901900.80 bytes/sec
total size is 24748567 speedup is 1.00
Rsync process exit status: 0
```
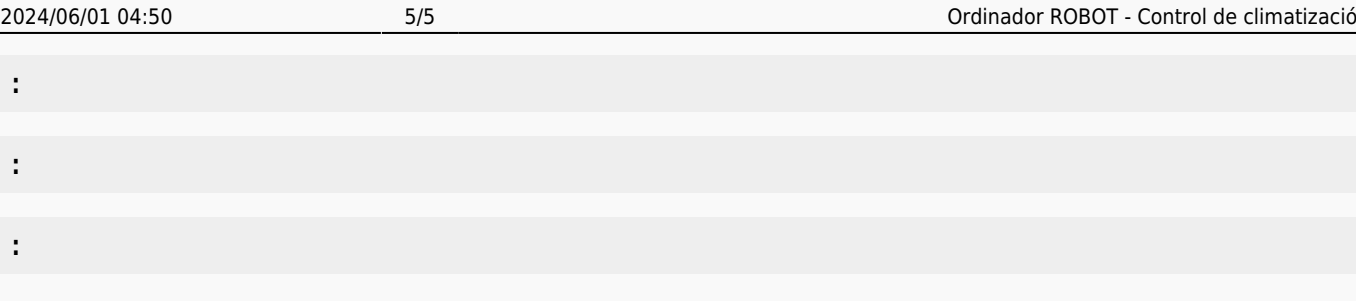

From: <https://sermn.uab.cat/wiki/>- **SeRMN Wiki**

Permanent link: **[https://sermn.uab.cat/wiki/doku.php?id=informatica:robot\\_clima&rev=1440582117](https://sermn.uab.cat/wiki/doku.php?id=informatica:robot_clima&rev=1440582117)**

Last update: **2015/08/26 11:41**

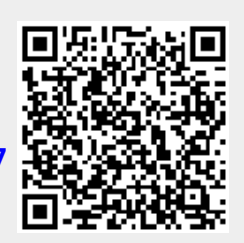